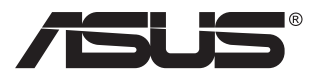

# **MB16AC Kannettava USB-näyttö Hybridi-signaaliratkaisu**

## **Käyttöopas**

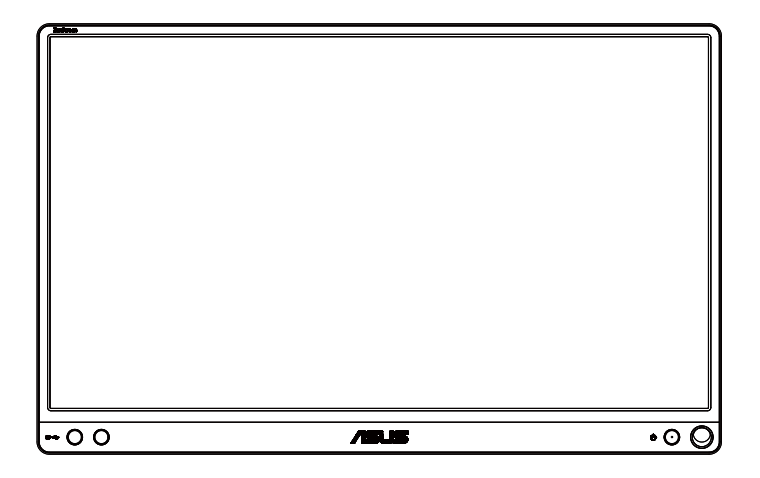

## **Sisällysluettelo**

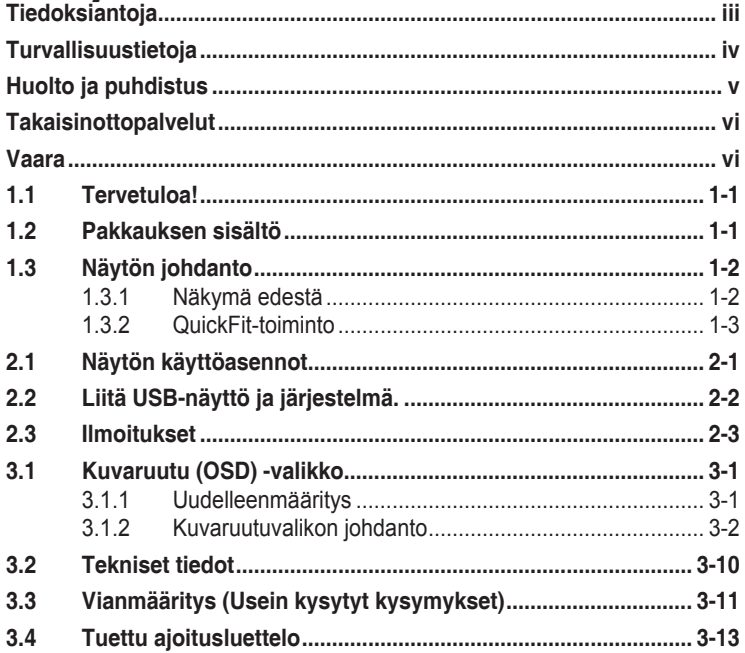

Tekijänoikeudet © 2017 ASUSTeK COMPUTER INC. Kaikki oikeudet pidätetään.

Tämän ohjekirjan mitään osaa, mukaan lukien siinä kuvatut tuotteet ja ohjelmistot, ei saa kopioida, levittää, siirtää toiselle välineelle, varastoida hakujärjestelmään tai kääntää millekään kielelle missään muodossa tai millään keinoin, lukuun ottamatta ostajan varmuuskopiona säilyttämää asiakirjaa, ilman erillistä kirjallista lupaa ASUSTeK COMPUTER INC:ltä. ("ASUS").

Tuotteen takuuta tai huoltoa ei jatketa, jos: (1) tuotetta on korjattu, mukautettu tai muutettu, jollei tällä korjauksella, mukautuksella tai muutoksella ole kirjallista valtuutusta ASUSyritykseltä; tai (2), jos tuotteen sarjanumero on tehty lukukelvottomaksi tai se puuttuu.

ASUS TARJOAA KÄYTTÖOPPAAN "SELLAISENAAN" ILMAN MINKÄÄNLAISTA TAKUUTA, NIMENOMAISTA TAI HILJAISTA. SISÄLTÄEN MUTTEI NIIHIN RAJOITTUEN HILJAISEN<br>TAKUUN KAUPALLISESTI HYVÄKSYTTÄVÄSTÄ LAADUSTA TAI SOVELTUVUUDESTA TIETTYYN TARKOITUKSEEN. MISSAAN TILANTEESSA ASUS, SEN JOHTAJAT,<br>TYÖNTEKIJÄT TAI EDUSTAJAT EIVÄT VOI OLLA VASTUUSSA MISTÄÄN EPÄSUORISTA, ERITYISISTA, SATUNNAISISTA TAI SEURAUKSELLISISTA VAHINGOISTA (MUKAAN<br>LUKIEN LIIKEVOITTOJEN TAI LIIKETOIMIEN MENETYS, TIETOJEN MENETYS TAI<br>LIIKETOIMIEN KESKEYTYMINEN TAI MUU VASTAAVA), VAIKKA ASUS OLISI SAANUT<br>TIEDOT SELLAI TUOTTEEN MAHDOLLISTEN VIRHEIDEN TAI VIKOJEN TAKIA.

TÄMÄN KÄYTTÖOPPAAN SISÄLTÄMÄT TIEDOT OVAT VAIN TIEDOKSI JA NE VOIVAT MUUTTUA KOSKA TAHANSA ILMAN ERILLISTÄ HUOMAUTUSTA EIKÄ NIITÄ VOI PITÄÄ SITOUMUKSENA ASUKSELTA. ASUS EI OLE MISSAAN VASTUUSSA MAHDOLLISISTA<br>VIRHEISTÄ TAI EPÄTARKKUUKSISTA, JOITA TÄSSÄ OHJEKIRJASSA SAATTAA OLLA,<br>MUKAAN LUKIEN SIINÄ KUVATUT TUOTTEET JA OHJELMAT.

Tässä ohjekirjassa esiintyvät tuotteet ja yritysnimet saattavat olla omistajiensa rekisteröimiä tavaramerkkejä tai tekijänoikeuksia, ja niitä käytetään vain tunnistamiseen tai selittämiseen ja omistajien hyödyksi ilman aikeita rikkomuksiin.

## <span id="page-2-0"></span>**Tiedoksiantoja**

## **FCC-lausunto**

Tämä laite on FCC sääntöjen kohdan 15 mukainen. Käyttö täyttää seuraavat kaksi ehtoa:

- Tämä laite ei saa aiheuttaa haitallista häiriötä, ja
- • Tämän laitteen tulee hyväksyä kaikki vastaanotettu häiriö, mukaan lukien häiriö, joka voi aiheuttaa ei-toivottuja toimintoja.

Tämä laite on testattu ja sen on havaittu toimivan digitaalilaitteiden luokan B rajoissa, jotka on määritelty FCC:n sääntöjen kohdassa 15. Nämä rajoitukset on suunniteltu antamaan kohtuullisen suojan vahingollisia sivuvaikutuksia vastaan kotikäytössä. Tämä laite tuottaa, käyttää ja voi säteillä energiaa radiotaajuudella, ja jos sitä ei ole asennettu tai käytetä valmistajan ohjeiden mukaan, se voi aiheuttaa vahingollista häirintää radioliikenteelle. On kuitenkin mahdollista, että häiriöitä esiintyy tietyn asennuksen yhteydessä. Jos tämä laite aiheuttaa häiriöitä radiotai televisiovastaanottimissa, jotka voi päätellä sammuttamalla ja käynnistämällä laitetta, on suositeltavaa yrittää korjata häiriöitä yhdellä tai useammalla seuraavista keinoista:

- Käännä tai siirrä vastaanottimen antennia.
- Lisää laitteen ja vastaanottimen välimatkaa.
- • Liitä laite pistorasiaan, joka on eri virtapiirissä kuin vastaanotin.
- Pyydä neuvoja myyjältä tai kokeneelta radio- ja tv-asentajalta.

#### **Kanadan viestintäviraston lausunto**

Tämä digitaalilaite ei ylitä Luokan B digitaalilaitteille asetettuja radiokohinan rajoituksia, jotka on määritetty Kanadan viestintäviraston radiohäiriösäännöksissä.

Tämä Luokan B digitaalilaite on Kanadan ICES-003-säännösten mukainen.

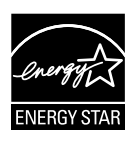

Energy Star®-yhteistyökumppanina yrityksemme on määrittänyt tämän tuotteen olevan energiatehokkuudeltaan Energy Star®-ohjeiden mukainen.

# FAT

## <span id="page-3-0"></span>**Turvallisuustietoja**

- Lue huolellisesti kaikki toimitukseen kuuluvat asiakirjat ennen tämän kannettavan USB-näytön asettamista.
- • Estääksesi tulipalon tai sähköiskun vaaran, älä koskaan altista kannettavaa USB-näyttöä sateelle tai kosteudelle.
- • Älä koskaan yritä avata tämän kannettavan USB-näytön koteloa.
- • Ennen kuin käytät tätä kannettavaa USB-näyttöä, varmista, että kaikki kaapelit on liitetty oikein, ja että virtakaapelit eivät ole vahingoittuneet. Jos havaitset mitä tahansa vahinkoja, ota heti yhteys jälleenmyyjään.
- • Vältä pölyä, kosteutta ja äärimmäisiä lämpötiloja. Älä aseta tätä kannettavaa USB-näyttöä paikkaan, jossa se voi kastua. Sijoita tämä kannettava USB-näyttö vakaalle alustalle.
- Älä koskaan työnnä esineitä tai kaada mitään nestettä tämän kannettavan USB-näytön kotelon aukkoihin.
- Jos tässä kannettavassa USB-näytössä ilmenee teknisiä ongelmia, ota yhteys pätevään huoltoteknikkoon tai jälleenmyyjään.
- • Tämä kannettavaUSB-näyttö saa virtaa USB-portista, joka täyttää LPS- ja SELV-piirin vaatimukset standardin IEC60950-1:2005 mukaisesti.

## <span id="page-4-0"></span>**Huolto ja puhdistus**

- Puhdistus. Sammuta näyttö ja irrota virtajohto. Puhdista näytön pinta nukkaamattomalla, hankaamattomalla liinalla. Piintyneet tahrat voi poistaa miedolla puhdistusaineliuoksella kostutetulla liinalla.
- • Vältä käyttämästä alkoholia tai asetonia sisältäviä puhdistusaineita. Käytä nestekidenäytön puhdistukseen tarkoitettua puhdistusainetta. Älä koskaan suihkuta puhdistusainetta suoraan näyttöön, sillä sitä voi tippua näytön sisään, mikä voi aiheuttaa sähköiskun.

#### **Seuraavat näytön oireet ovat normaaleita:**

- Saatat havaita vähäistä kirkkauden epätasaisuutta käyttämäsi työpöydän taustakuvan mukaan.
- • Kun sama kuva on näytössä tuntikausia, edellisen näytön jälkikuva saattaa pysyä näkyvissä, kun näytetään uusi kuva. Näyttö toipuu hitaasti tai voit kytkeä virtakytkimen pois päältä muutamaksi tunniksi.
- Jos näyttö muuttuu mustaksi tai vilkkuu tai et voi enää työskennellä näytön kanssa, ota yhteys jälleenmyyjään tai huoltokeskukseen vian korjaamiseksi. Älä yritä korjata näyttöä itse!

#### **Tässä oppaassa käytetyt merkintätavat**

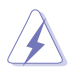

VAROITUS: Tietoja, jotka estävät sinua vahingoittamasta itseäsi, kun yrität suorittaa jotakin tehtävää.

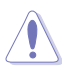

VAROITUS: Tietoja, jotka estävät sinua vahingoittamasta osia, kun yrität suorittaa jotakin tehtävää.

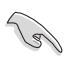

TÄRKEÄÄ: Tietoja, joita sinun TÄYTYY noudattaa tehtävän loppuun suorittamiseksi.

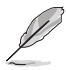

HUOMAA: Vihjeitä ja lisätietoja avuksi tehtävän loppuun suorittamisessa.

### **Lisätietojen saaminen**

Katso seuraavista lähteistä lisätietoja sekä tuote- ja ohjepäivityksiä.

#### **1. ASUS-verkkosivustot**

ASUS-yrityksen maailmanlaajuiset verkkosivustot tarjoavat päivitettyjä tietoja ASUS-laitteisto ja -ohjelmistotuotteista. Katso **<http://www.asus.com>**

#### **2. Valinnaiset asiakirjat**

Tuotteen pakkaus saattaa sisältää jälleenmyyjän lisäämiä valinnaisia asiakirjoja. Nämä asiakirjat eivät sisälly vakiopakkaukseen.

## <span id="page-5-0"></span>**Takaisinottopalvelut**

ASUS-kierrätysohjelmat ja -takaisinotto-ohjelmat kumpuavat sitoumuksestamme täyttää korkeimmat standardit ympäristön suojelua varten. Uskomme ratkaisuihin, joiden avulla asiakkaamme voivat vastuuntuntoisesti kierrättää tuotteemme, akkumme ja muut osamme sekä pakkausmateriaalit.

Mene osoitteeseen **<http://csr.asus.com/english/Takeback.htm>**, jos haluat lisätietoja kierrätyksestä eri alueilla.

## **Vaara**

On suositeltavaa käyttää laitteen kiinnitettyä kynää tai muuta kynää tai tikkua, joka sopii kulmassa olevaan reikään näytön yksinkertaisena jalustana.

Varaa vähintään 10 cm:n pituinen kynä näytön taakse sen vakauttamiseksi.

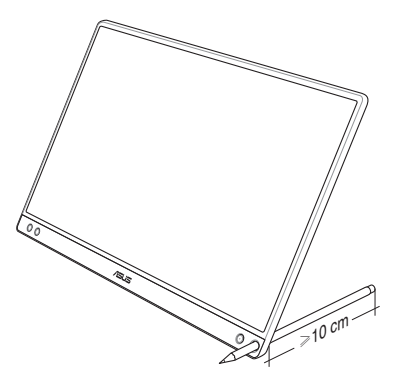

## <span id="page-6-0"></span>**1.1 Tervetuloa!**

Kiitos, kun valitsit kannettavan ASUS® USB -näytön!

Uusin kannettava ASUS USB -näyttö tuo loistavan siirrettävyyden ja yksinkertaisuuden päivittäiseen elämään ja parantaa sekä katselukokemusta että tyyliä.

## **1.2 Pakkauksen sisältö**

Tarkista, että pakkauksessa ovat seuraavat nimikkeet:

- $\checkmark$  Kannettava USB-näyttö
- $\checkmark$  Pikaohje
- $\checkmark$  Takuukortti
- USB Tyyppi-C-kaapeli
- Älykäs kansi
- $\checkmark$  USB Tyyppi-C A-sovitin
- √ Kynä

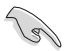

- Jos jokin yllä olevista nimikkeistä on vaurioitunut tai puuttuu, ota heti yhteys jälleenmyyjään.
- Toimitukseen kuuluva kynä ei kuulu takuun piiriin.

## <span id="page-7-0"></span>**1.3 Näytön johdanto**

**1.3.1 Näkymä edestä**

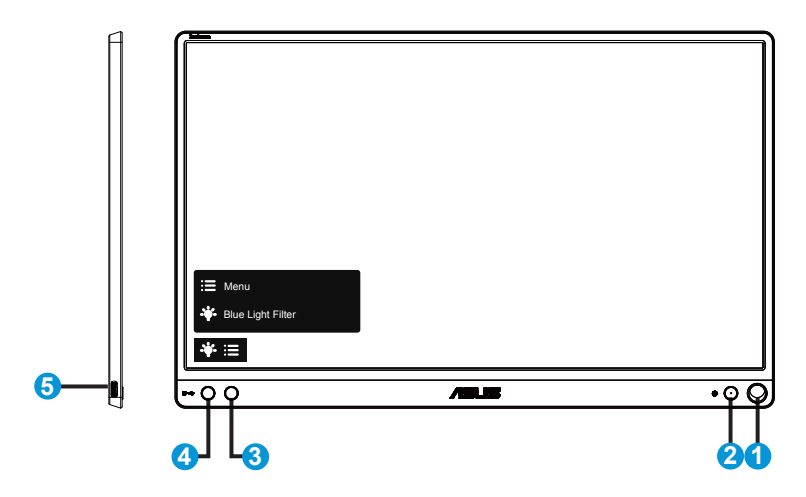

- 1. Kynän reikä
	- • Liitä kiinnitetty kynä reikään. Näyttö pysyy pystyssä suoraan ilman älykästä kantta.
- 2. Virtapainike / virran LED-merkkivalo
	- Kytke tätä näppäintä painamalla näytön virta päälle/pois.
	- • Virran merkkivalon värien selitykset näkyvät seuraavassa taulukossa.

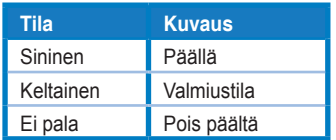

- 3. Valikkopainike
	- • Siirry OSD (Kuvaruutu) -valikkoon tätä painiketta painamalla.
- 4. Blue light filter (Sinisen valon suodatin)
	- • Säätää LED-taustavalon säteilemän sinisen valon energiatasoa.
- 5. USB Tyyppi-C-portti

## <span id="page-8-0"></span>**1.3.2 QuickFit-toiminto**

QuickFit-toiminnolla on kaksi kuviota: (1) Ristikko (2) Valokuvakoko.

1. Ruudukkokuvio: Ruudukkokuvio helpottaa suunnittelijoiden ja käyttäjien sisällön organisointia ja sivun asettelua yhdenmukaisen näkymän ja tunnun saavuttamista.

Kohdistusristikko 1 kiertyy automaattisesti, jos automaattinen kierto on otettu käyttöön.

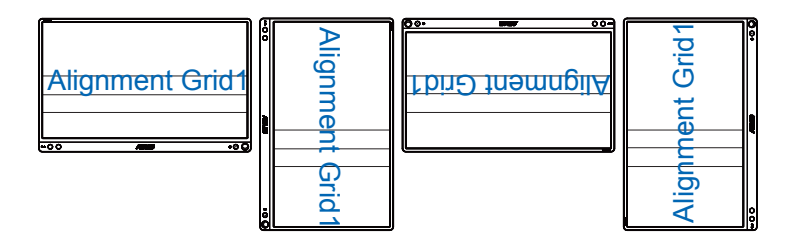

( ex

Automaattinen kiertotoiminto toimii vain Windows-käyttöjärjestelmällä, kun DisplayWidget-ohjelmisto on asennettu.

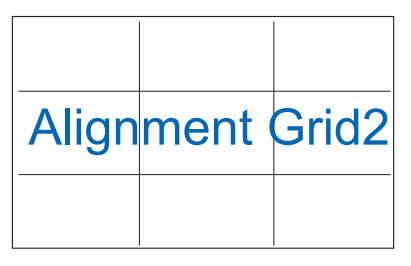

2. Valokuvakoko: Antaa valokuvaajien ja muiden käyttäjien katsoa ja muokata tarkasti valokuvia näytöllä reaalikokoisina.

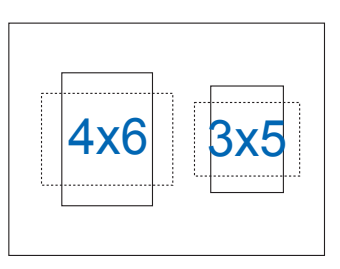

## <span id="page-9-0"></span>**2.1 Näytön käyttöasennot**

Voit pystyttää näytön eri asentoihin älykkäällä kannella.

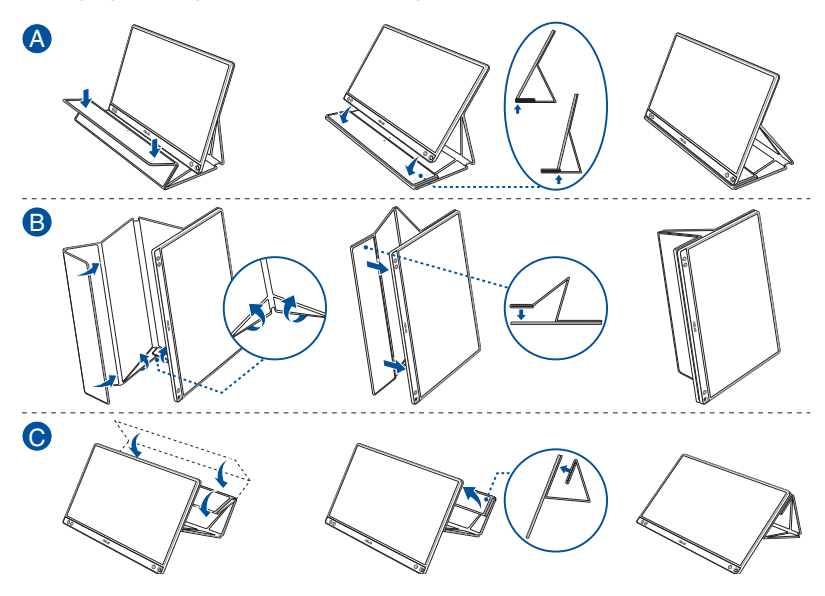

<span id="page-10-0"></span>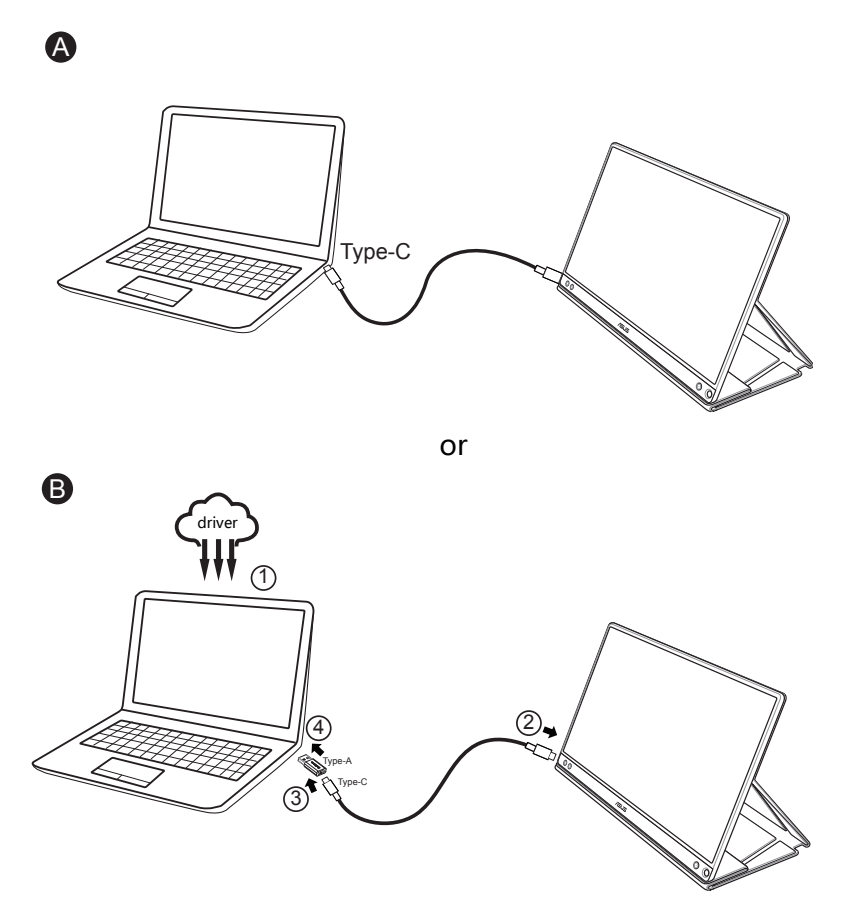

Jos tietokone ei tue Tyyppi-C-liitäntää, vaan vain USB 3.0 -liitäntää, asenna ensin virallinen ohjain ASUS-web-sivustolta.

Varmista, että USB Tyyppi-C -kaapeli ja Tyyppi-C - A-sovitin on liitetty USB-näytön ja järjestelmän välille.

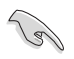

Tarkista ASUS-web-sivustolta uusin ohjelmisto ja DisplayWidget-ohjelmisto.

## <span id="page-11-0"></span>**2.3 Ilmoitukset**

Koska tämän tuotteen ja siihen kiinnitetyn älykkään kannen rakenteissa on magneetti, saattaa ilmetä vaara, että tietokoneen kiintolevy ja magneetille herkät osat voivat vahingoittua.

äälle, kun tietokone on käynnissä (virta- tai valmiustilassa), muuten kiintolevyn tietoja voi hävitä pysyvästi tai tietokoneen näyttö voi sammua tietokoneen automaattisen suojausmekanismin vuoksi. Kun laitat tämän tuotteen laukkuun yhdessä tietokoneen kanssa, tietokoneen virran on oltava kytketty pois päältä tietokoneen mahdollisen vahingoittumisen välttämiseksi.

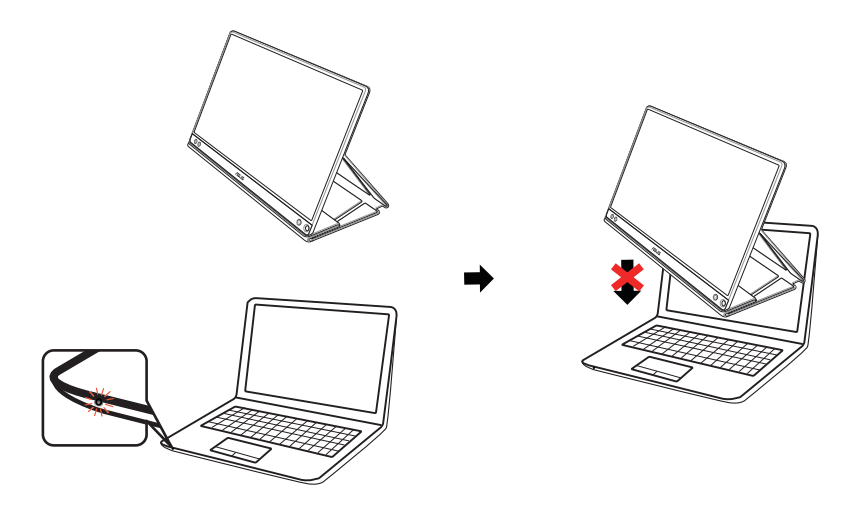

## <span id="page-12-0"></span>**3.1 Kuvaruutu (OSD) -valikko**

## **3.1.1 Uudelleenmääritys**

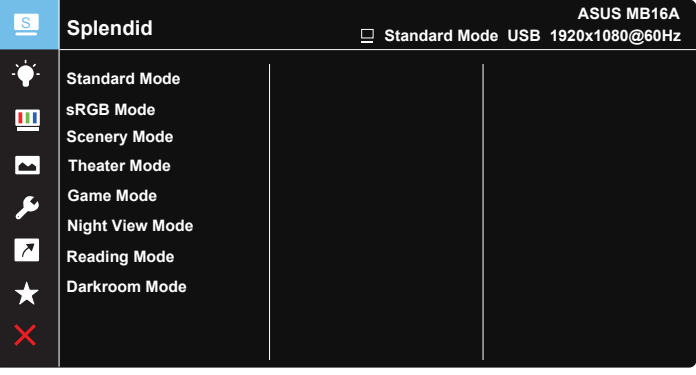

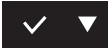

- 1. Aktivoi kuvaruutuvalikko painamalla MENU (Valikko) -painiketta.
- 2. Paina ▼ -painiketta vaihtaaksesi valikkovalintojen välillä. Kun siirryt kuvakkeesta toiseen, valinnan nimi näkyy korostettuna.
- 3. Valitaksesi valikossa korostetun kohteen, paina  $\vee$ -painiketta.
- 4. Paina  $\blacktriangledown$ -painiketta valitaksesi halutun parametrin.
- 5. Paina  $\vee$ -painiketta siirtyäksesi liukusäätimeen ja käytä sitten -painiketta valikon ilmaisimien mukaan tehdäksesi muutoksesi.
- 6. Valitse  $\overline{p}$  palataksesi edelliseen valikkoon tai  $\vee$  hyväksyäksesi ja palataksesi edelliseen valikkoon.

## <span id="page-13-0"></span>**3.1.2 Kuvaruutuvalikon johdanto**

#### **1. Splendid**

Tämä toiminto sisältää kahdeksan alitoimintoa, joista voit valita tarpeesi mukaan.

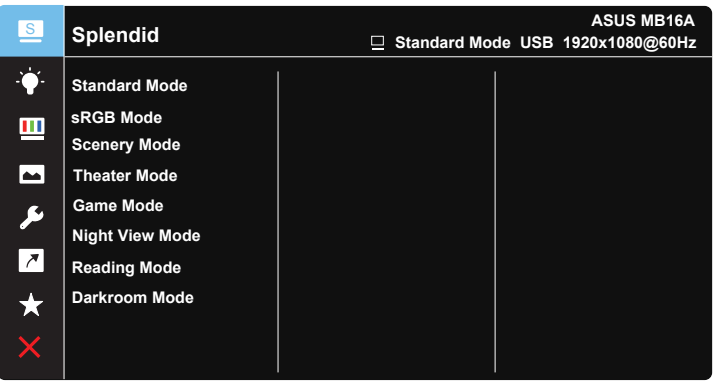

- **Standard Mode (Vakiotila)**: Tämä on paras valinta asiakirjan muokkaukseen älykkäällä SPLENDID™-videoteknologialla.
- **sRGB Mode (sRGB-tila)**: Tämä on paras valinta kuvien ja grafiikan katsomiseen tietokoneelta.
- **• Scenery Mode (Näkymätila)**: Tämä on paras näkymävalinta näytettäessä valokuvia älykkäällä SPLENDID™-videoteknologialla.
- **• Theater Mode (Teatteritila)**: Tämä on paras valinta elokuvien katseluun älykkäällä SPLENDID™-videoteknologialla.
- **• Game Mode (Pelitila)**: Tämä on paras valinta pelien pelaamiseen älykkäällä SPLENDID™-videoteknologialla.
- **• Night View Mode (Yökatselutila)**: Tämä on paras valinta pimeitä näkymiä sisältävien pelien pelaamiseen tai pimeitä kohtauksia sisältävien elokuvien katseluun älykkäällä SPLENDID™-videoteknologialla.
- **• Reading Mode (Lukutila)**: Tämä on paras valinta kirjan lukemiseen.
- **• Darkroom Mode (Pimiötila)**: Tämä on paras valinta, kun ympäristön valaistusolosuhteet ovat heikot.

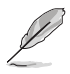

- Standard Mode (Vakiotila) -tilassa asetukset Saturation (Värikylläisyys), SkinTone (Ihonväri), Sharpness (Terävyys) ja ASCR eivät ole käyttäjän määritettävissä.
- sRGB-tilassa asetukset Saturation (Värikylläisyys), Color Temp (Värilämpötila), SkinTone (Ihonväri), Sharpness (Terävyys), Brightness (Kirkkaus), Contrast (Kontrasti) ja ASCR eivät ole käyttäjän määritettävissä.
- Reading Mode (Lukutila) -tilassa asetukset Saturation (Värikylläisyys), SkinTone (Ihonväri), Sharpness (Terävyys), ASCR, Contrast (Kontrasti) ja Color Temp (Värilämpötila) eivät ole käyttäjän määritettävissä.

#### **2. Sinisen valon suodatin**

Säätää LED-taustavalon säteilemän sinisen valon energiatasoa.

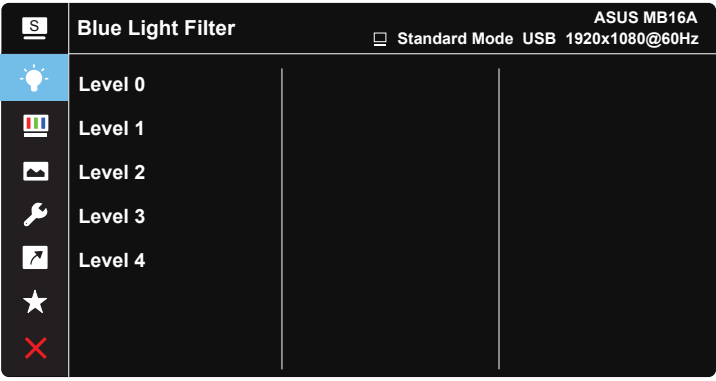

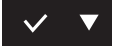

- **• Taso 0**: Ei muutosta.
	- **• Tasot 1–4**: Mitä korkeampi taso, sitä enemmän sininen valo vähenee.
		- Kun sinisen valon suodatin on aktivoitu, Standard mode (vakiotilan) oletusasetukset tuodaan automaattisesti.
		- Tasojen 1–3 välillä Kirkkaus-toiminto on käyttäjän määritettävissä.
		- Level 4 (Taso 4) on optimoitu asetus. Se on yhteensopiva TUV-matalan sinisen valon sertifikaatin mukainen. Kirkkaustoiminto ei ole käyttäjän määritettävissä.
		- Lievittääksesi silmien rasitusta, lepuuta silmiäsi 15 minuutta aina näytön ääressä vietetyn kahden tunnin jälkeen. Jatkuva räpyttely ja silmäharjoitukset auttavat pitämään silmät kosteina niiden kuivumisen välttämiseksi. Lisäksi tietokonenäyttö tulee asettaa 50–70 cm päähän käyttäjästä.

#### **3. Color (Väri)**

Valitse haluamasi kuvan väri tällä toiminnolla.

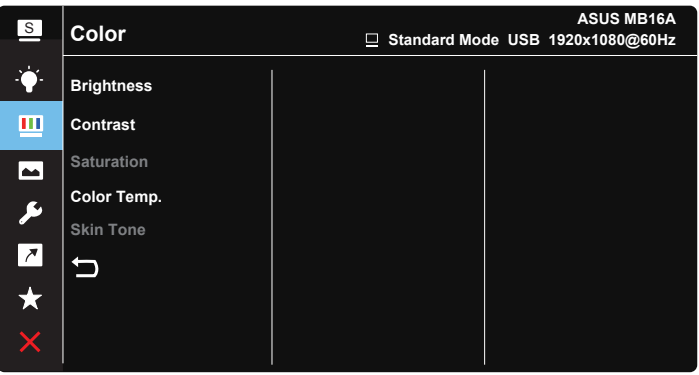

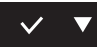

- **• Brightness (Kirkkaus)**: Säätöalue on 0-100.
- **• Contrast (Kontrasti)**: Säätöalue on 0-100.
- **• Saturation (Värikylläisyys)**: Säätöalue on 0-100.
- **• Color Temp. (Värilämpötila)**: Sisältää kolme esiasetettua väritilaa (**Cool (Kylmä)**, **Normal (Normaali)**, **Warm (Lämmin)** ja yhden **User (Käyttäjä)** -tilan.
- **• Skin Tone (Ihon sävy)**: Sisältää kolme väritilaa: **Reddish (Punertava)**, **Natural (Luonnollinen)** ja **Yellowish (Kellertävä)**.

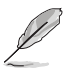

User Mode (Käyttäjätila) -valinnassa värit R (Punainen), G (Vihreä) ja B (Sininen) ovat käyttäjän määritettävissä. Säädettävä alue on 0-100.

#### **4. Image (Kuva)**

Voit säätää kuvan Sharpness (Terävyys-), Trace Free -, Aspect Control (Kuvasuhteen ohjaus -), VividPixel- ja ASCR-asetusta tästä päätoiminnosta.

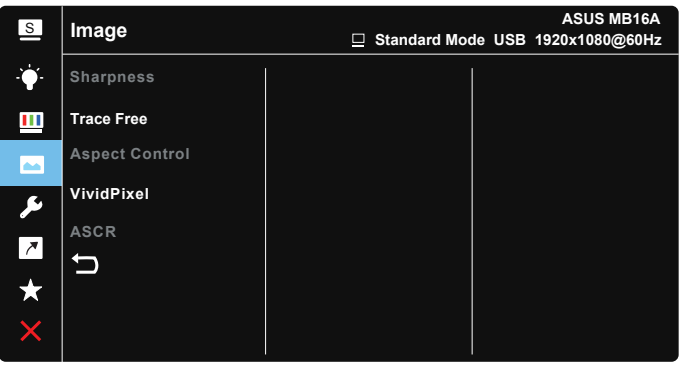

#### $\checkmark$

- **• Sharpness (Terävyys)**: Säätää kuvan terävyyttä. Säätöalue on 0-100.
- **• Trace Free**: Nopeuttaa vasteaikaa Over Drive -teknologialla. Säätöalue on hitaimmasta 0:sta nopeimpaan100:aan.
- **• Aspect Control (Kuvasuhteen säätö)**: Voit säätää kuvasuhteeksi "**Full (Täysi)**", "**4:3**","**1:1**".
- **• VividPixel**: ASUSKSEN oma teknologia, joka tuottaa luonnollisen visuaalisuuden kokemuksen kristallinkirkkailla ja paljon yksityiskohtia sisältävällä kuvalla. Säätöalue on 0-100.
- **• ASCR**: Ota dynaaminen kontrastisuhdetoiminto käyttöön tai pois käytöstä valitsemalla **ON (Päälle)** tai **OFF (Pois päältä)**.

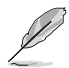

4:3 on käytettävissä vain, kun tulolähde on 4:3-muotoa.

#### **5. System Setup (Järjestelmän asetus)**

Säätää järjestelmän määrityksen.

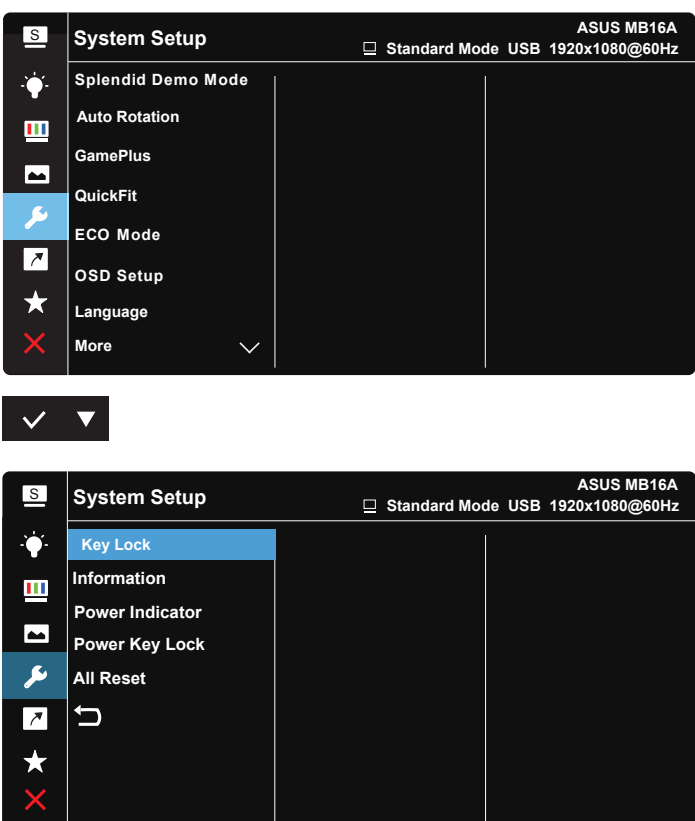

### $\vee$   $\blacktriangledown$

- **• Splendid Demo Mode (Splendid-demotila)**: Aktivoi Splendid-toiminnon demotilan.
- **• Auto Rotation (Automaattinen kierto):** Kuvan automaattisen kierron käyttöön / pois käytöstä ottamiseen. Huomaa, että automaattinen kiertotoiminto toimii vain **Windows-käyttöjärjestelmässä**, kun DisplayWidget-ohjelmisto on asennettu.
- **• GamePlus**: GamePlus-toiminto tarjoaa työkalusarjan ja luo paremman pelaamisympäristön käyttäjille eri tyyppisiä pelejä pelatessa. Etenkin hiusristikkotoiminto on suunniteltu erityisesti uusille pelaajille tai aloittelijoille, jotka ovat kiinnostuneita First Person Shooter (FPS) (Ensimmäisen persoonan ammunta) -peleistä.

GamePlus-ominaisuuden aktivointi:

- • Valitse **ON (Päälle)** siirtyäksesi GamePlus-päävalikkoon.
- Paina valitaksesi Chrosshair (Hiusristikko-), Timer (Ajastin-) ja Display Alignment (Näytön kohdistus) -toiminnon välillä.
- Paina  $\checkmark$  vahvistaaksesi valitsemasi toiminnon. Paina  $\times$ lopettaaksesi ja poistuaksesi.

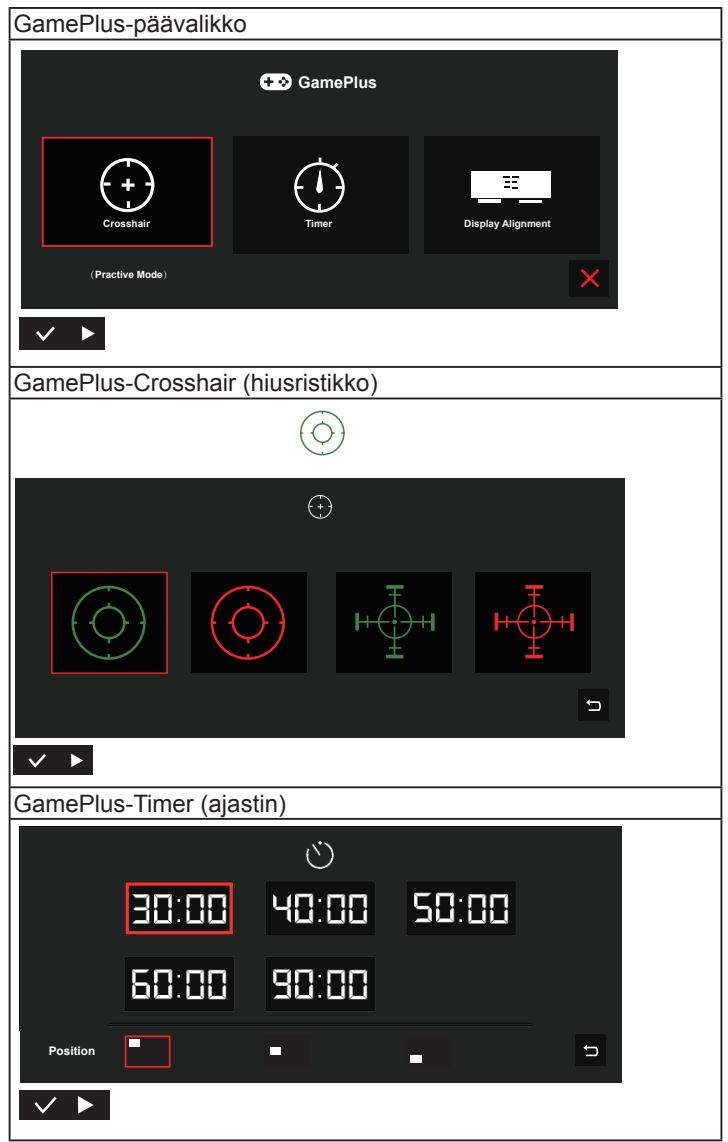

- **• QuickFit**-toiminto: Katso lisätietoja sivulta 1–3.
- **• ECO Mode (Ekologia-tila)**: Aktivoi ekologia-tilan virransäästöä varten.
- **• OSD Setup (Kuvaruutuvalikon asetus)**: Säädä **OSD Timeout (OSD:n aikatkaisu)** -, **DDC/CI**- ja OSD-näytön **Transparency (Läpikuultavuus)** -asetusta.
- **• Language (Kieli)**: Valitsee kuvaruutuvalikon kielen. Vaihtoehdot ovat: **englanti**, **ranska**, **saksa**, **espanja**, **italia**, **hollanti**, **venäjä**, **puola**, **tšekki**, **kroatia**, **unkari**, **romania**, **portugali**, **turkki**, **yksinkertaistettu kiina**, **perinteinen kiina**, **japani**, **Korea**, **farsi**, **thai** ja **indonesia**.
- **• More (Lisää)**: Siirtää Järjestelmäasetusten seuraavalle sivulle.
- **• Key Lock (Näppäinlukitus)**: Ota kaikki näppäintoiminnot pois käytöstä. Valikkopainikkeen painaminen yli viisi sekuntia ottaa näppäimistölukkotoiminnon pois käytöstä.
- **• Information (Tiedot)**:Näyttää näytön tiedot.
- **• Power Indicator (Virran merkkivalo)**: Kytke virran LED-merkkivalo päälle/pois.
- **• Power Key Lock (Virtanäppäimen lukitus)**: Virtanäppäimen ottamiseen käyttöön / pois käytöstä.
- **• All Reset (Nollaa kaikki)**: Valitse "**Yes (Kyllä)**", jos haluat palauttaa kaikki asetukset tehdasasetustilaan.

#### **6. Shortcut (Pikavalinta)**

Tämän valinnan valitseminen antaa asettaa pikavalintanäppäimen.

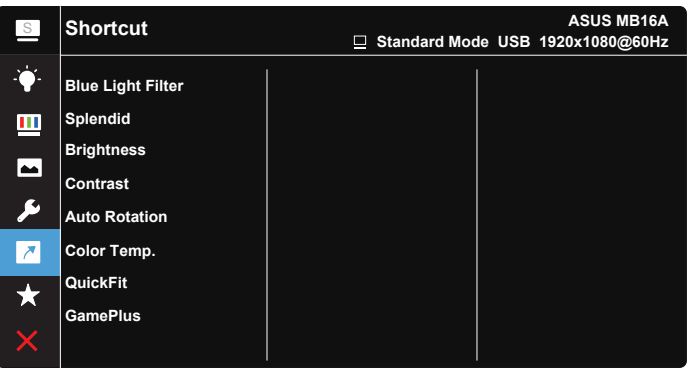

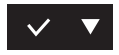

**• Shortcut (Pikavalinta)**: Käyttäjä voi valita vaihtoehdoista "Blue Light Filter" (Sinisen valon suodatin),"Splendid", "Brightness" (Kirkkaus),"Contrast" (Kontrasti), "Auto Rotation" (Automaattinen kierto), "Color Temp." (Värilämpötila), "QuickFit", "GamePlus" ja asettaa valinnan pikanäppäimeksi.

#### **7. MyFavorite (Oma suosikki)**

Lataa/tallenna kaikki näytön asetukset.

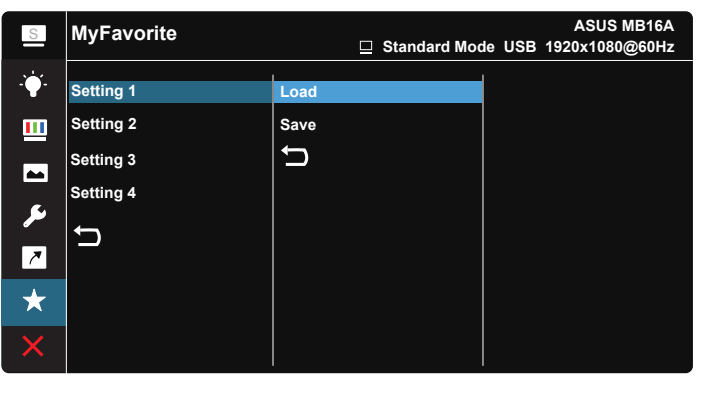

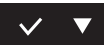

## <span id="page-21-0"></span>**3.2 Tekniset tiedot**

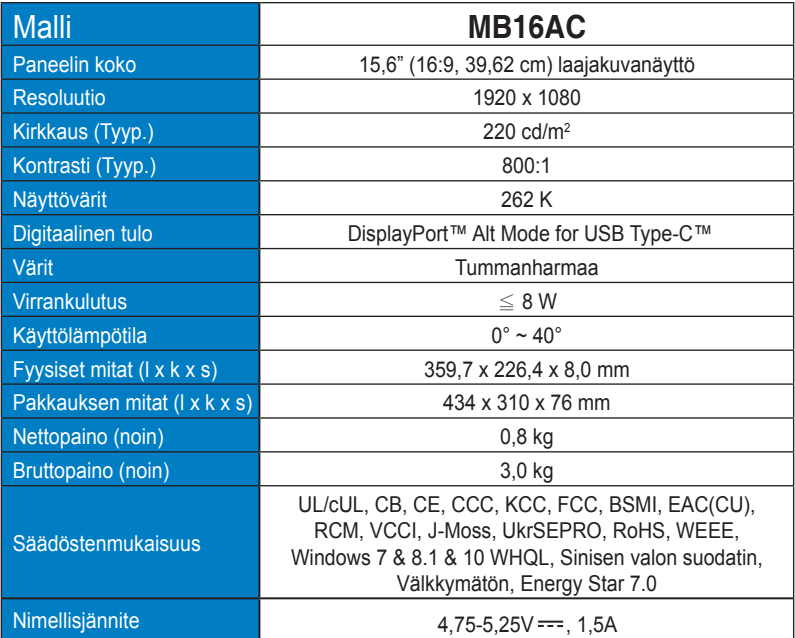

\*Tekniset tiedot voivat muuttua ilman ilmoitusta.

## <span id="page-22-0"></span>**3.3 Vianmääritys (Usein kysytyt kysymykset)**

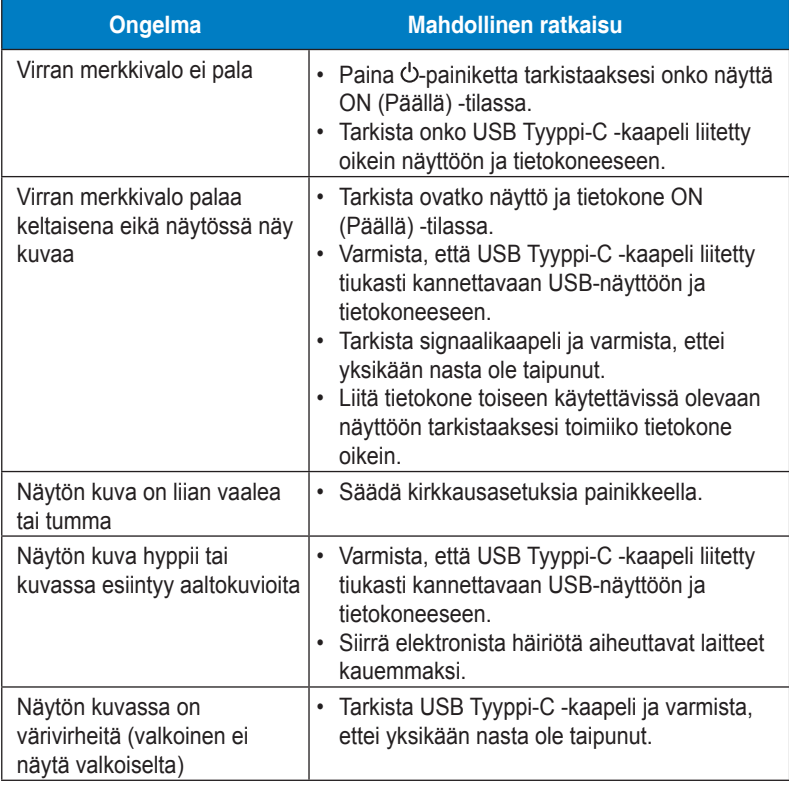

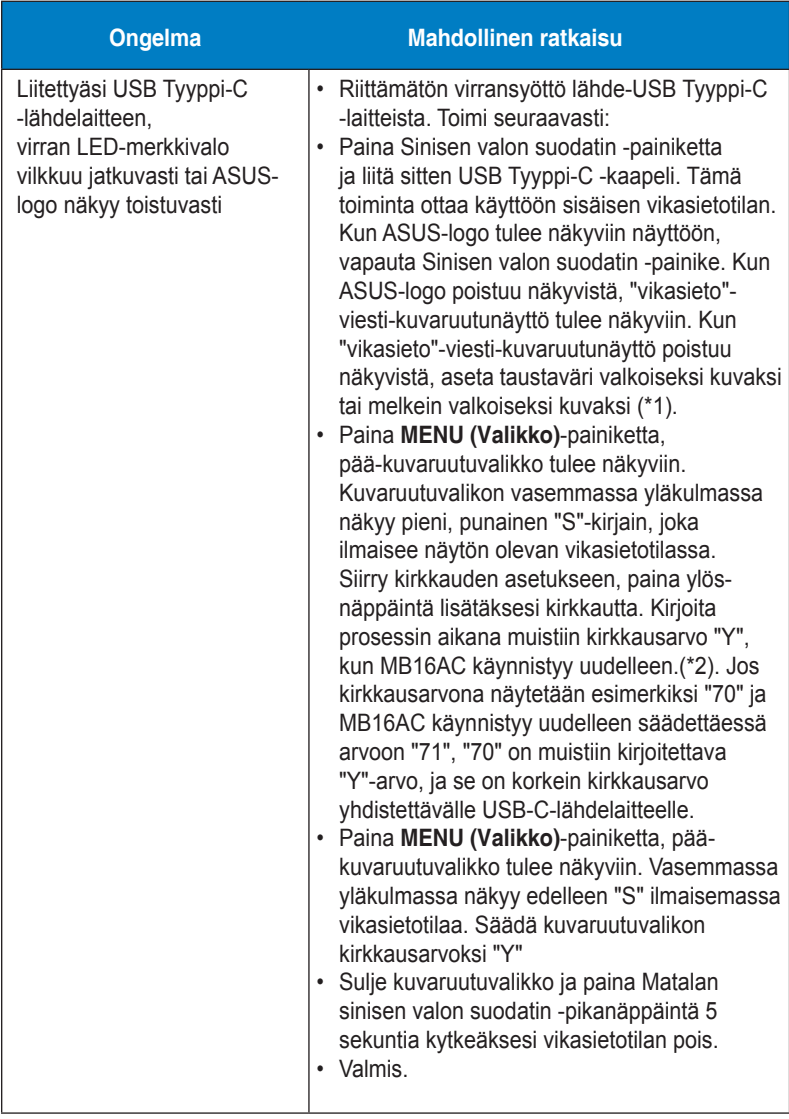

\*1: Valkoinen tausta kuluttaa enemmän virtaa, joten on parempi käyttää valkoista taustaa virtarajan testaamiseen lähde-USB Tyyppi-C -laitteesta. \*2: Jos MB16AC ei käynnisty uudelleen säädettäessä arvoon 100, lähde-USB Tyyppi-C -laitteella on riittävä virransyöttö.

## <span id="page-24-0"></span>**3.4 Tuettu ajoitusluettelo**

## **Tietokoneen tukema ensisijainen ajoitus**

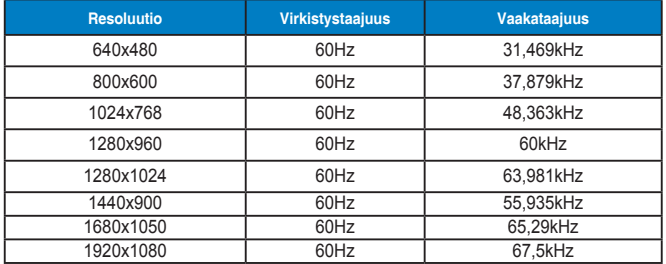

#### **IBM-tilat, Tehtaan esiasetettu ajoitus**

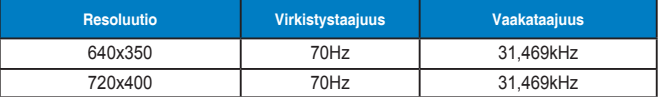

**VESA-tilat, Käyttäjän käytettävissä oleva ajoitus**

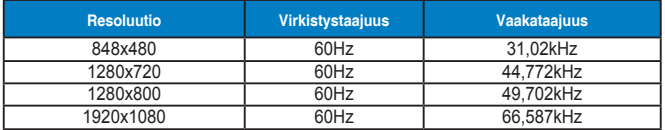